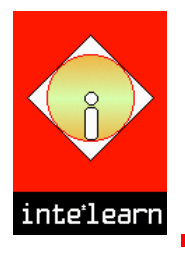

# **INFORMATION TECHNOLOGY IN LEARNING**

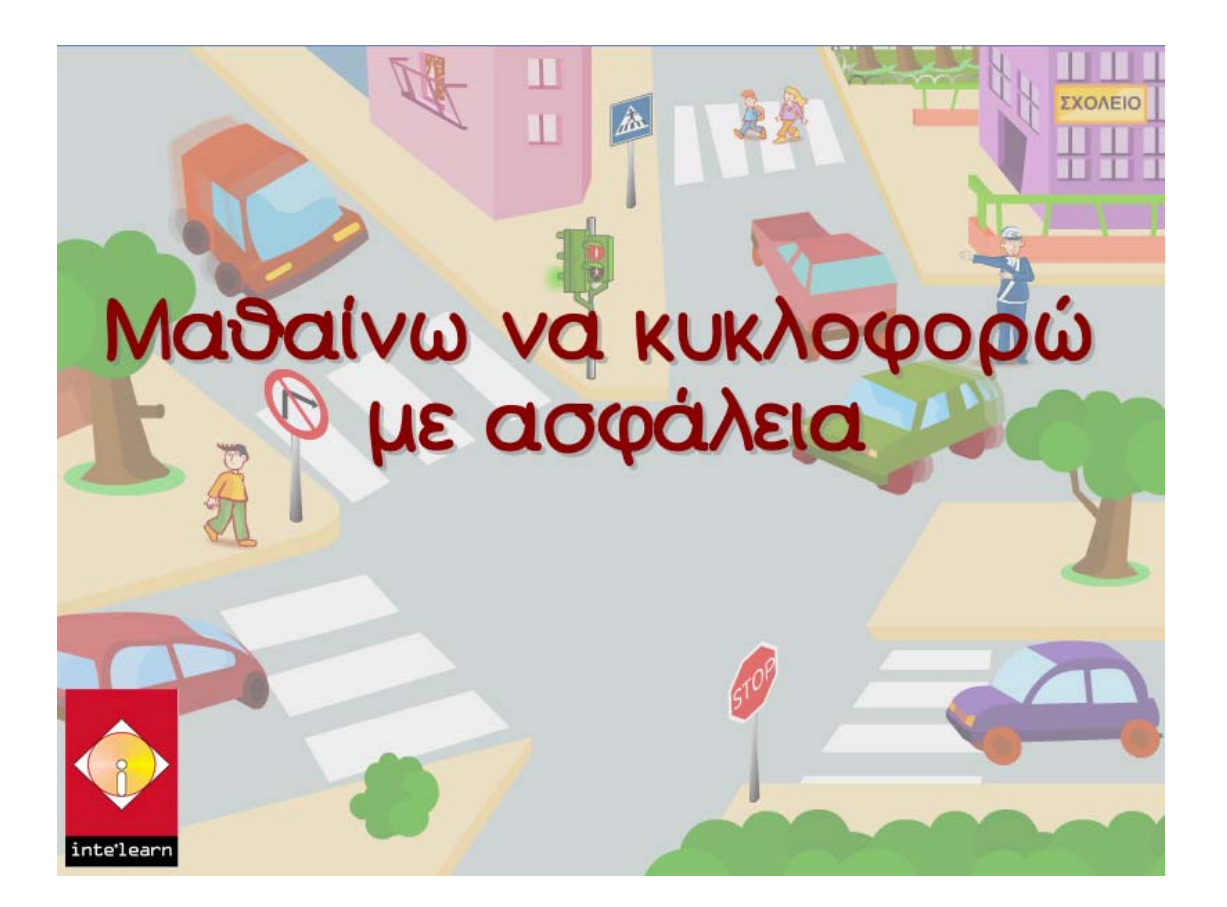

# **ΕΓΧΕΙΡΙΔΙΟ**

#### **ΟΔΗΓΟΣ ΕΓΚΑΤΑΣΤΑΣΗΣ**

#### **Εγκατάσταση του CD-ROM**

Βάλτε το CD του προγράμματος στον οδηγό των CD-ROM. Θα πρέπει αυτόματα να ξεκινήσει η εγκατάσταση του προγράμματος. Αν δεν ξεκινήσει αυτόματα η διαδικασία εγκατάστασης (δηλ. το χαρακτηριστικό Auto run του οδηγού των CD-ROM είναι απενεργοποιημένο), επιλέξτε με διπλό κλικ το εικονίδιο My Computer(Ο Υπολογιστής μου) και κάντε διπλό κλικ στο εικονίδιο του CD-ROM. Στον κατάλογο που θα εμφανιστεί κάντε διπλό κλικ στο αρχείο INSTALL.EXE

#### **Απεγκατάσταση του CD-ROM**

1. Επιλέξτε Έναρξη (Start), Όλα τα προγράμματα (Programs), ΚΥΚΛΟΦΟΡΙΑΚΗ ΑΓΩΓΗ, Αποεγκατάσταση του Κυκλοφοριακή Αγωγή.

ή

- 2. Επιλέξτε Έναρξη (Start), Ρυθμίσεις (Settings) και Πίνακας Ελέγχου (Control Panel).
	- Κάντε διπλό κλικ στο εικονίδιο Προσθαφαίρεση Προγραμμάτων (Add/Remove Programs)
	- Στον κατάλογο που θα εμφανιστεί εντοπίστε και επιλέξτε την εγγραφή ΚΥΚΛΟΦΟΡΙΑΚΗ ΑΓΩΓΗ.
	- Κάντε κλικ στο κουμπί Κατάργηση (Remove)
	- Στα παράθυρα διαλόγου που θα εμφανιστούν κάντε κλικ στο κουμπί Next και συνέχεια στο Finish για να ολοκληρωθεί η απεγκατάσταση.

### **Ελάχιστες Προδιαγραφές**

- Pentium III 350 MHz ή ανώτερο.
- 128ΜΒ RΑΜ ή μεγαλύτερη.
- Οδηγό CD-RΟΜ- Συνιστάται 8πλής ταχύτητας.
- Windows 98/Me/2000/XP/2003/VISTA
- Κάρτα ήχου.
- SVGΑ κάρτα γραφικών. Χρησιμοποιήστε ανάλυση 800x600 στα εκατομμύρια χρώματα και 96DPI

## **ΛΕΙΤΟΥΡΓΙΕΣ – ΠΛΟΗΓΗΣΗ**

### **Εκτέλεση του προγράμματος**

Επιλέξτε Start (Έναρξη), Programs (Όλα τα προγράμματα) ΚΥΚΛΟΦΟΡΙΑΚΗ ΑΓΩΓΗ, Κυκλοφοριακή Αγωγή ή κάντε διπλό κλικ στο εικονίδιο Κυκλοφοριακή Αγωγή στην επιφάνεια εργασίας.

### **Κεντρικό μενού επιλογών**

Στην αρχή επιλέξτε την τάξη (από Α' έως Στ') και στη συνέχεια το θέμα που επιθυμείτε:

Από τον κεντρικό μενού επιλογών μπορείτε να επιλέξετε την ενότητα που επιθυμείτε να μελετήσετε και στη συνέχεια την υποενότητα:

- Την πινακίδα για την υποενότητα: Κ.Ο.Κ.
- Το αγοράκι για την υποενότητα: κίνηση πεζών
- Το κοριτσάκι με το ποδήλατο για την υποενότητα: κίνηση με ποδήλατο ή πατίνι
- Το αυτοκίνητο για την υποενότητα: κίνηση με αυτοκίνητο
- Το λεωφορείο για την υποενότητα: κίνηση με λεωφορείο

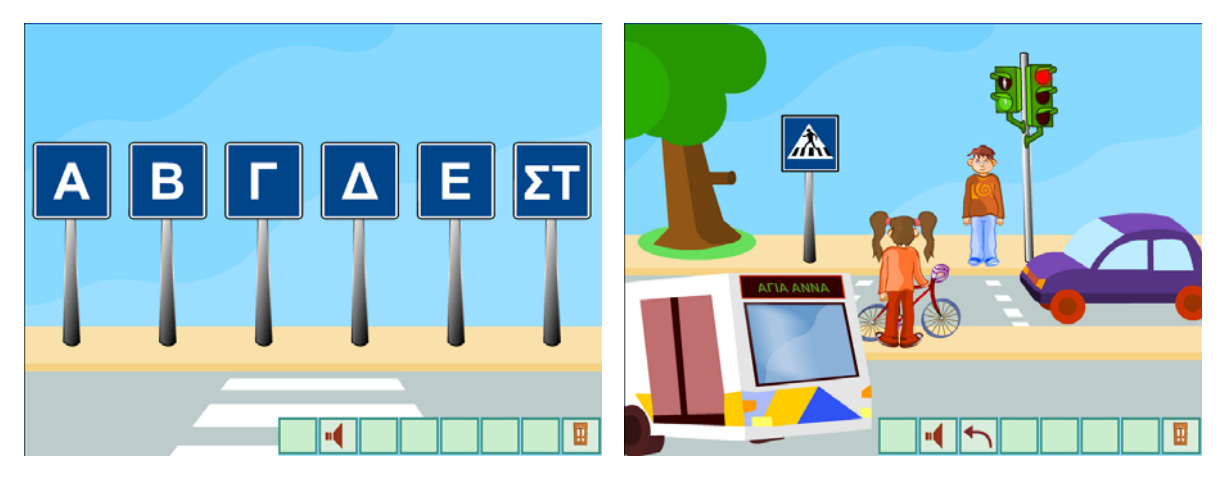

Στη συνέχεια και στην οθόνη που θα εμφανιστεί επιλέξτε μία από τις αριθμημένες δραστηριότητες. Σε κάθε οθόνη δραστηριοτήτων υπάρχει το ΣΧΟΛΕΙΟ από όπου μπορείτε να ενεργοποιήσετε την αντίστοιχη θεωρία.

# **Βασικά πλήκτρα του προγράμματος**

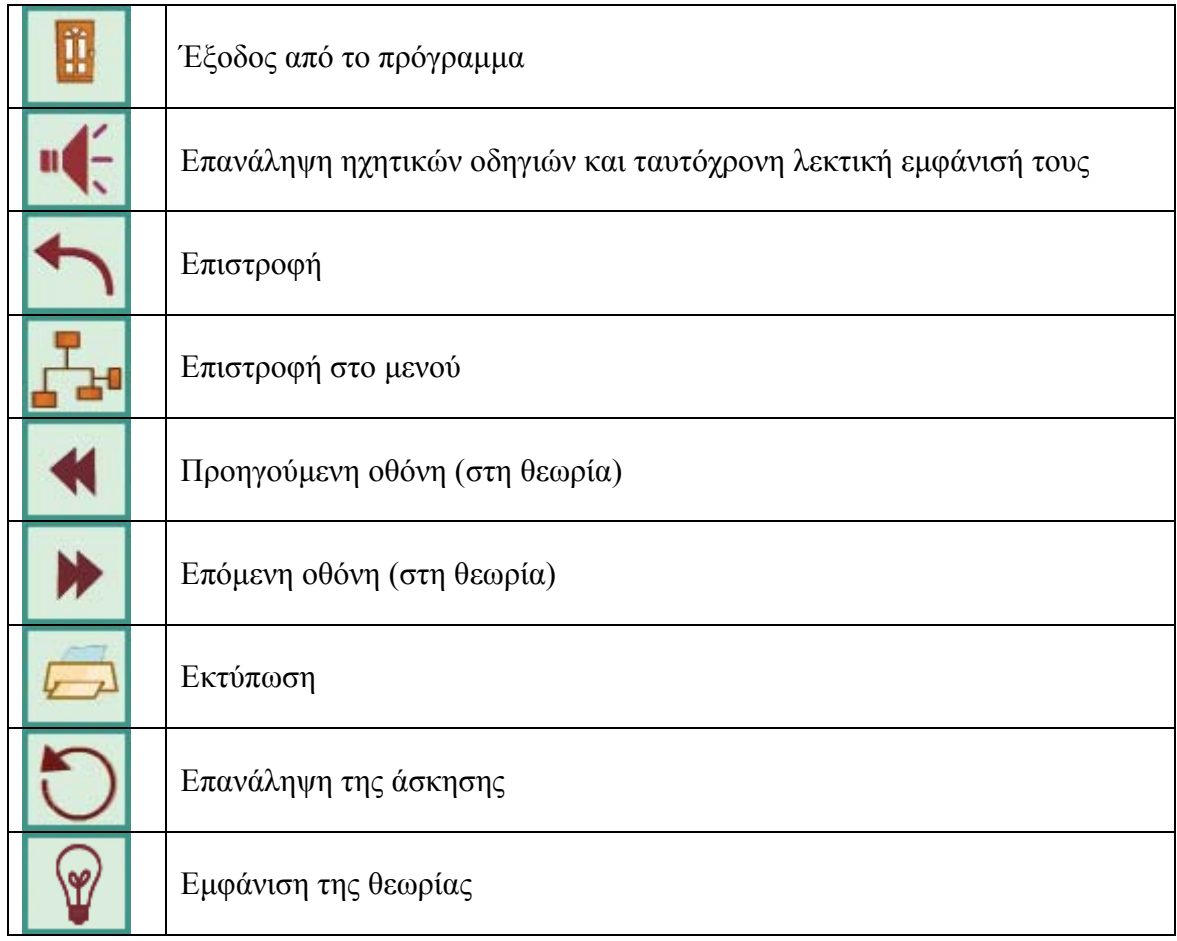

### **Χρήσιμες Πληροφορίες**

Σε όλα τα ενεργά σημεία, ο δρομέας του ποντικιού μετατρέπεται σε χεράκι.

### **ΑΝΤΙΜΕΤΩΠΙΣΗ ΠΡΟΒΛΗΜΑΤΩΝ**

#### **Γενικά προβλήματα υπολογιστή**

Για γενικά προβλήματα του υπολογιστή (π.χ. δεν αναγνωρίζει κάποια συσκευή απαραίτητη για το πρόγραμμα όπως το ποντίκι, ή υπάρχει πρόβλημα στην ευκρίνεια και στα χρώματα της οθόνης, "κρεμάει" συχνά, κλπ), συνιστούμε την επικοινωνία με την προμηθεύτρια εταιρεία του υπολογιστή σας, ειδικά αν το μηχάνημά σας είναι πολύ καινούργιο και εντός των ορίων εγγύησης. Το συγκεκριμένο λογισμικό βασίζεται στους οδηγούς συσκευών που είναι ήδη εγκατεστημένοι στον υπολογιστή σας, και δεν προκαλεί οποιαδήποτε μεταβολή ή επίδραση σε αυτούς.

#### **Υπάρχουν προβλήματα με τον ήχο**

Ελέγξτε αν τα ηχεία είναι σωστά συνδεδεμένα και ανοικτά, και σιγουρευτείτε ότι η ένταση του ήχου δεν είναι πολύ χαμηλή. Προσπαθήστε να παίξετε αρχεία τύπου **wav**, **mid**, **mp3,** και δοκιμάστε να ακούσετε ένα μουσικό CD στον υπολογιστή σας.

#### **Δεν «διαβάζεται» το CD-ROM**

Πολλές φορές η εφαρμογή μπορεί να μην «εκτελείται» λόγω της μη καλής κατάστασης του CD-ROM. Σε αυτή την περίπτωση μπορείτε να δοκιμάσετε να καθαρίσετε την επιφάνεια του CD-ROM με ένα στεγνό μαλακό πανί. Ακόμα, προσπαθήστε να διατηρείτε την επιφάνειά του καθαρή, χωρίς γρατσουνιές, να μην το εκθέτετε στον ήλιο, σε υψηλές θερμοκρασίες και σε νερό.